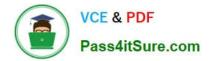

# 1Z0-1084-20<sup>Q&As</sup>

Oracle Cloud Infrastructure Developer 2020 Associate

## Pass Oracle 1Z0-1084-20 Exam with 100% Guarantee

Free Download Real Questions & Answers PDF and VCE file from:

https://www.pass4itsure.com/1z0-1084-20.html

100% Passing Guarantee 100% Money Back Assurance

Following Questions and Answers are all new published by Oracle Official Exam Center

Instant Download After Purchase

- 100% Money Back Guarantee
- 🔅 365 Days Free Update
- 800,000+ Satisfied Customers

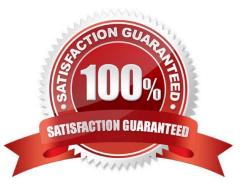

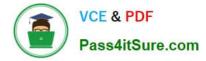

#### **QUESTION 1**

Which statement accurately describes Oracle Cloud Infrastructure (OCI) Load Balancer integration with OCI Container Engine for Kubernetes (OKE)?

A. OKE service provisions an OCI Load Balancer instance for each Kubernetes service with LoadBalancer type in the YAML configuration.

B. OCI Load Balancer instance provisioning is triggered by OCI Events service for each Kubernetes service with LoadBalancer type in the YAML configuration.

C. OCI Load Balancer instance must be manually provisioned for each Kubernetes service that requires traffic balancing.

D. OKE service provisions a single OCI Load Balancer instance shared with all the Kubernetes services with LoadBalancer type in the YAML configuration.

Correct Answer: D

If you are running your Kubernetes cluster on Oracle Container Engine for Kubernetes (commonly known as OKE), you can have OCI automatically provision load balancers for you by creating a Service of type LoadBalancer instead of (or in addition to) installing an ingress controller like Traefik or Voyage YAML file

```
apiVersion: v1
kind: Service
metadata:
  name: bobs-bookstore-oci-lb-service
 namespace: bob
  annotations:
    service.beta.kubernetes.io/oci-load-balancer-shape: 400Mbps
 ports:
  - name: http
   port: 31111
   protocol: TCP
    targetPort: 31111
    weblogic.clusterName: cluster-1
    weblogic.domainUTD: bobs-bookstore
  sessionAffinity: None
  type: LoadBalancer
```

When you apply this YAML file to your cluster, you will see the new service is created. After a short time (typically less than a minute) the OCI Load Balancer will be provisioned.

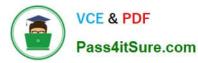

| NAME                                 | TYPE         | CLUSTER-IP    | EXTERNAL-IP     | PORT(S) |
|--------------------------------------|--------------|---------------|-----------------|---------|
| AGE                                  |              |               |                 |         |
| bobs-bookstore-admin-server          | ClusterIP    | None          | <none></none>   |         |
| 8888/TCP,7001/TCP,30101/TCP 9d       |              |               |                 |         |
| bobs-bookstore-admin-server-external | NodePort     | 10.96.224.13  | <none></none>   |         |
| 7001:32401/TCP 9d                    |              |               |                 |         |
| bobs-bookstore-cluster-cluster-1     | ClusterIP    | 10.96.86.113  | <none></none>   |         |
| 8888/TCP,8001/TCP,31111/TCP 9d       |              |               |                 |         |
| bobs-bookstore-managed-server1       | ClusterIP    | None          | <none></none>   |         |
| 8888/TCP,8001/TCP,31111/TCP 9d       |              |               |                 |         |
| bobs-bookstore-managed-server2       | ClusterIP    | None          | <none></none>   |         |
| 8888/TCP,8001/TCP,31111/TCP 9d       |              |               |                 |         |
| bobs-bookstore-oci-lb-service        | LoadBalancer | 10.96.121.216 | 132.145.235.215 |         |
| 31111:31671/TCP 55s                  |              |               |                 |         |

https://oracle.github.io/weblogic-kubernetes-operator/faq/oci-lb/

#### **QUESTION 2**

Which Oracle Cloud Infrastructure (OCI) load balancer shape is used by default in OCI container Engineer for Kubernetes?

- A. 400 Mbps
- B. 8000 Mbps
- C. There is no default. The shape has to be specified.
- D. 100 Mbps

Correct Answer: D

Specifying Alternative Load Balancer Shapes The shape of an Oracle Cloud Infrastructure load balancer specifies its maximum total bandwidth (that is, ingress plus egress). By default, load balancers are created with a shape of 100Mbps. Other shapes are available, including 400Mbps and 8000Mbps. https://docs.cloud.oracle.com/en-us/iaas/Content/ContEng/Tasks/contengcreatingloadbalancer.htm

#### **QUESTION 3**

What is the minimum of storage that a persistent volume claim can obtain in Oracle Cloud Infrastructure Container Engine for Kubernetes (OKE)?

A. 50 GB

B. 10 GB

C. 1 GB D. 1 TB

Correct Answer: A

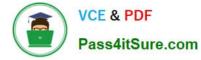

The minimum amount of persistent storage that a PVC can request is 50 gigabytes. If the request is for less than 50 gigabytes, the request is rounded up to 50 gigabytes. https://docs.cloud.oracle.com/en-us/iaas/Content/ContEng/Tasks/ contengcreatingpersistentvolumeclaim.htm

### **QUESTION 4**

Given a service deployed on Oracle Cloud infrastructure Container Engine for Kubernetes (OKE), which annotation should you add in the sample manifest file to specify a 400 Mbps load balancer?

```
apiVersion: v1
kind: Service
metadata:
    name: my-nginx-svc
    labels:
    app: nginx
    annotations:
        <Fill in>
spec:
    type: LoadBalancer
    ports:
        - port: {0
        selector:
            app: ncinx
```

A. service.beta, kubernetes. lo/oci-load-balancer-kind: 400Mbps

B. service, beta, kubernetes. lo/oci-load-balancer-value: 4 00Mbps

C. service . beta. kubernetes . lo/oci-load-balancer-shape: 400Mbps

D. service . beta . kubernetes . lo/oci-load-balancer-size: 400Mbps

Correct Answer: C

The shape of an Oracle Cloud Infrastructure load balancer specifies its maximum total bandwidth (that is, ingress plus egress). By default, load balancers are created with a shape of 100Mbps. Other shapes are available, including 400Mbps and 8000Mbps.

To specify an alternative shape for a load balancer, add the following annotation in the metadata section of the manifest file:

service.beta.kubernetes.io/oci-load-balancer-shape: where value is the bandwidth of the shape

(for example, 100Mbps, 400Mbps, 8000Mbps).

For example:

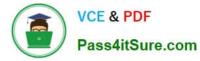

apiVersion: v1

kind: Service

metadata:

name: my-nginx-svc

labels:

app: nginx

annotations:

service.beta.kubernetes.io/oci-load-balancer-shape: 400Mbps spec:

type: LoadBalancer

ports:

-port: 80 selector: app: nginx https://github.com/oracle/oci-cloud-controller-manager/blob/master/docs/load-balancerannotations.md

#### **QUESTION 5**

A developer using Oracle Cloud Infrastructure (OCI) API Gateway must authenticate the API requests to their web application. The authentication process must be implemented using a custom scheme which accepts string parameters from the API caller. Which method can the developer use In this scenario?

A. Create an authorizer function using request header authorization.

- B. Create an authorizer function using token-based authorization.
- C. Create a cross account functions authorizer.

D. Create an authorizer function using OCI Identity and Access Management based authentication

Correct Answer: B

Having deployed the authorizer function, you enable authentication and authorization for an API deployment by including two different kinds of request policy in the API deployment specification: An authentication request policy for the entire API deployment that specifies: The OCID of the authorizer function that you deployed to Oracle Functions that will perform authentication and authorization. The request attributes to pass to the authorizer function. Whether unauthenticated callers can access routes in the API deployment. An authorization request policy for each route that specifies the operations a caller is allowed to perform, based on the caller\\'s access scopes as returned by the authorizer function. Using the Console to Add Authentication and Authorization Request Policies To add authentication and authorization request policies to an API deployment specification using the Console: Create or update an API deployment using the Console, select the From Scratch option, and enter details on the Basic Information page. For more information, see Deploying an API on an API Gateway by Creating an API Deployment and Updating API Gateways and API Deployments. In the API Request Policies section of the Basic Information page, click the Add button beside Authentication and specify: Application in : The name of the application in Oracle Functions that contains the authorizer function. You can select an application from a different compartment. Function Name: The name of the authorizer function in Oracle Functions. Authentication Token: Whether the access token is contained in a request header or a query parameter. Authentication Token Value: Depending on whether the access token is contained in a request header or a query parameter, specify:

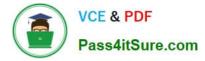

Header Name: If the access token is contained in a request header, enter the name of the header. Parameter Name: If the access token is contained in a query parameter, enter the name of the query parameter. https://docs.cloud.oracle.com/en-us/iaas/Content/APIGateway/Tasks/apigatewayaddingauthzauthn.htm

Latest 1Z0-1084-20 Dumps 1Z0-1084-20 PDF Dumps 1

1Z0-1084-20 Braindumps